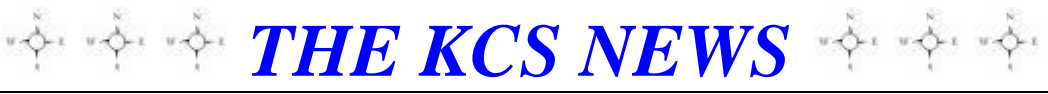

Volume 27 Issue 4 Newsletter of KITSAP COMPUTING SENIORS April 2018 ◆ Founded March 1992 by Rampton Harvey ◆

*WELCOME NEW KCS MEMBERS*

**Carolyn Fraiser Sunny Greene**

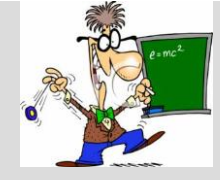

*KCS Classes at the Goodwill Facility*

As you have been reading in the newsletter a class at Goodwill in Bremerton has STARTED… We are so happy to have a class to offer on the third Saturday of each month. I wanted to let you know how that class is going. Our first class in February had good attendance; however, we hit a glitch in this month of March. There were seven people who signed up for the class, however, only three people showed up. This is an unfortunate situation when the time is taken to set up, to be there for you, and you don't show up, you don't call to let us know you won't be able to attend, and if we knew you were not able to be there we could have put someone in your place. This would be VERY important if the class is full and there are people placed on a waiting list.

We need your help. We need each of you to be responsible when registering for a class. We would like you to understand those who teach are volunteering their knowledge and their time. Just think of it this way, how would you feel if you registered for the class, looked forward to what you will learn, cleared your schedule so you can be there, you are punctual so not to miss anything or disturb the class coming in late…….and……the instructor does not bother to show up with NO notice to you. Would you feel good about that?????

We understand life happens, but that is not what we are discussing here.

So let's have more respect, and better quality of character than we have been showing. Let's show the KCS members that help us become more technology savvy that you mean business. Show them that you appreciate them by following through with your promise to attend the class you register for.

Thank you KCS members

*Cheryl Smith, President*

### *THE KCS NEWS*

Official Newsletter of Kitsap Computing Seniors PO Box 3166, Silverdale, WA 98383-3166 Phone 1-888-901-5805 **[www.KitsapComputingSeniors.org](http://www.ffogynews.org/) [Newsletter Archives](https://goo.gl/mn2Jsx)**

# *~~ APRIL MEETING ~~*

**Monday, April 16, 2018**

**Sheridan Park Community Center 680 Lebo Blvd. in East Bremerton.**

**10:00 a.m. to 11:00 a.m.**

## **Invited Speaker**

**Shawn Devine, Director of Communication and Web Services at Olympic College, will discuss opportunities for collaboration between KCS and Olympic College.**

### *April 2018 Activities*

- **Apr 3 6 No Bremerton Lab Sylvan Way Library Lab 1:30 – 3:00 Apr 9 10 Bremerton Lab 2:45 – 4:05 11 Open Forum Class 12:30 – 3:30 13 Sylvan Way Library Lab 1:30 – 3:00 Stock Discussion SIG 12:30 – 3:30** Apr **16 KCS Board Meeting 11:30 – 1:00 17 Bremerton Lab 2:45 – 4:05 20 Sylvan Way Library Lab 1:30 – 3:00 21 Class at Goodwill 12:00 – 3:00 KCS GENERAL MEETING 10:00 - 11:15** Apr **Bremerton Lab 2:45 – 4:05** 
	- **27 Sylvan Way Library Lab 1:30 – 3:00**

**See the** *KCS Resource page* **at** [www.KitsapComputingSeniors.org](http://www.kitsapcomputingseniors.org/)  **for locations and descriptions of activities.**

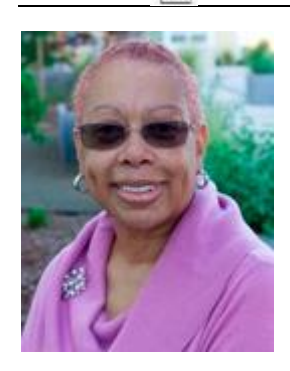

**President's Message**

# April ALREADY!!!!!!

How are you doing with those New Year Resolutions? Me too……..My actions still resemble the possibility of continuing to do at least one of the things I wanted to include in my daily life this year.

I think the problem is I did not put all my eggs in one basket. My eggs are hiding sometimes in plain sight, but I don't want to see those eggs because those eggs represent doing some work.

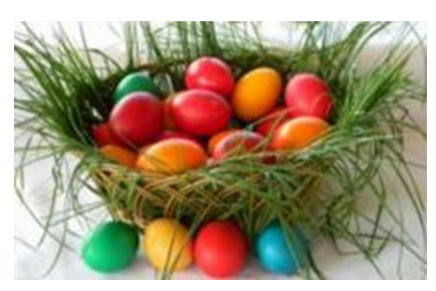

You know like they do at Easter. There is a lot of fun in finding the hidden eggs. For me, in the world of technology, I feel so much of it is hidden from

me that I need to know.

There is nothing like wanting or needing to use your technical device, but your eggs are missing. In other words, the knowledge you need to know is missing……..hiding if you will. The ability to have that knowledge is there, but if you are not willing to go seek it out, it will continue to hide from you. You don't or can't go to the class, or the lab. You can't figure it out on your own, so you just do without having the knowledge----------and so, your basket stays empty.

We don't want others to know our basket is empty, so we hide the fact that we are clueless. When we see how many eggs someone else has in their basket, we compare ourselves with them and hide the fact that we have not taken the time to fill our basket. Do you make excuses for not taking the time to find your hidden eggs?

Think of it this way --- your eggs represent your knowledge. Your basket represents where you store your knowledge………. in *YOU*.

KCS can help you hop to it! Between classes, labs, meetings, dust bunnies, special interest group, membership, open forum, tech list and speakers, we can help with giving you all the information you need to fill your basket. In attending a computer class you can learn something exciting (an egg). At a technical lab you watch someone do something that you have wanted to know how to do for a while (an egg). At an open forum you learn about a website to use to help you organize your files (an egg). You become a member so you can attend a class at Goodwill where you learn how to personalize your settings (an egg). You attend a general monthly meeting to learn a specific topic from the speaker (an egg). You attend a board meeting to learn what is going on in the organization behind the scenes (an egg). If you are *REALLY* looking, there are (eggs) everywhere, as I said before, sometimes hiding in plain sight.

Before you know it, your basket can be full of colorful eggs that give you the ability to function in a way to build your confidence, to build your character, to build your world in a way that nothing can hold you back.

Ready for your Easter egg hunt? If we apply ourselves, there are many eggs for us to find. Don't let the fact that you have not found any eggs recently stop you from continuing to search for them. I love to be around others with a basket full of eggs. That tells me they have taken the time to seek the knowledge that I want to know.

Let's learn how to put *ALL* of our beautiful eggs (**KNOWLEDGE**) in our *ONE* basket (**IN OUR-SELVES**).

There is NO better investment -- than in YOURSELF.

Hop to it!!!!!!!

Cheryl Smith [cherylsmith05@yahoo.com](mailto:cherylsmith05@yahoo.com)

Tired of the eggs in the basket analogy?

#### *Search For Any File By Date*

[http://www.zdnet.com/article/windows-10-tip-search-for-any-file-by](http://www.zdnet.com/article/windows-10-tip-search-for-any-file-by-date/?loc=newsletter_featured_related_listing&‌ftag=TRE-03-10aaa6b&bhid=20921383588261870900618424298346)[date/?loc=newsletter\\_featured\\_related\\_listing&ftag=TRE-03-](http://www.zdnet.com/article/windows-10-tip-search-for-any-file-by-date/?loc=newsletter_featured_related_listing&‌ftag=TRE-03-10aaa6b&bhid=20921383588261870900618424298346) [10aaa6b&bhid=20921383588261870900618424298346](http://www.zdnet.com/article/windows-10-tip-search-for-any-file-by-date/?loc=newsletter_featured_related_listing&‌ftag=TRE-03-10aaa6b&bhid=20921383588261870900618424298346)

Adapted from an article by [Ed Bott](http://www.zdnet.com/meet-the-team/us/ed-bott/) for The [Ed Bott Report](http://www.zdnet.com/blog/bott/) | February 22, 2018

| File:<br>Home<br>Share                                                          | View                                                                                                    | Search                                                                                                    |                                          |                                          |                                              | $\sim$ 6                                                                       |
|---------------------------------------------------------------------------------|----------------------------------------------------------------------------------------------------|----------------------------------------------------------------------------------------------------|------------------------------------------|------------------------------------------|----------------------------------------------|--------------------------------------------------------------------------------|
| Current folder<br>All subfolders<br>This<br>Search again in -<br>PC<br>Location | 靍<br>Date<br>modified -                                                                                       | <b>Disting +</b><br><sup>e</sup> Recent searches *<br>□ Size ·<br>Advanced options<br>O Other properties -<br>Save search<br>Refine | Open file<br>Incafion<br>Options         | ×<br>Close<br>search                     |                                              |                                                                                |
| arch Results in OneDrive - Ed Bott Consulting and Services                      |                                                                                                    |                                                                                                    |                                          |                                          | $\vee$ 0                                     | datempdified:7/1/2017  11/30/2017                                              |
| <b>Duick access</b>                                                             | Ed @ Ed Bott Consulting and Services<br>$\epsilon$<br>ø<br>C:\Users\edbot\OneDrive - Ed Bott Consulting and S |                                                                                                    |                                          | <b>Type: Internet Shortcut</b>           | Date r<br>Size                               | Select a date or date range:<br>February 2018<br>٠<br>٠                        |
| Creative Cloud Fi<br><b>B</b> Ed Bott Consultin                                 | $\triangle$                                                                                                   | 'n<br>Ch <sub>Z01</sub> CBS <sub>2</sub><br>Date modified: 10/4/2017 4:50 PM<br>-                                                   | C:\Users\edbot\OneDrive - Ed Bott        | Size:                                    | Su Mo Tu We Th Fr<br>Sa<br>10<br>$\mathsf Q$ |                                                                                |
| <b>Ga</b> OneDrive - Bott L                                                     | $\ddot{\circ}$                                                                                                | C12304851-CBS1<br>Date modified: 10/4/2017 4:50 PM                                                                                  |                                          | C:\Users\edbot\OneDrive - Ed Bott        | Sizer                                        | 15<br>17<br>14<br>16<br>12<br>12<br>19<br>21<br>221 23 24<br>20<br>25 26 27 28 |
| ConeDrive - Ed Bo<br><b>G.</b> OneDrive - Person                                | C01304851-CRS1<br>Ó<br>Date modified: 10/4/2017 4:50 PM                                                       |                                                                                                    | C:\Users\edbot\OneDrive - Ed Bott  Size: |                                          | Today                                        |                                                                                |
| This PC<br>My Passport (F:)<br>SD-200 (D:)                                      | ø                                                                                                    | 304851 Win10IO2eCBS<br>$\sim$<br>Date modified: 10/4/2017 4:39 PM                                                                   |                                          | C:\Users\edbot\OneDrive - Ed Bott  Size: |                                              | Yesterday<br>This week<br>Last week<br>This month<br>Last month                |
| Network                                                                         |                                                                                                    |                                                                                                    |                                          |                                          |                                              | This year<br>Last year                                                         |
|                                                                                 |                                                                                                    |                                                                                                    |                                          |                                          |                                              |                                                                                |
| 5 items                                                                         |                                                                                                    |                                                                                                    |                                          |                                          |                                              | 胆固                                                                             |

**Click the Date Modified button (top left) to fill in the search box (right).** 

When you have thousands of files, created and edited over many years, it can sometimes be hard to track down the exact one you need.

A good filing system helps, but having files scattered across multiple folders also means lots of clicking as you try to find which folder a particular file is stored in.

One way to eliminate frustrating manual searches is to use the dates stored as part of every file's metadata to narrow the search and consolidate results from multiple subfolders.

If you remember working on a file on a specific day or a range of dates, you can have Windows Search pull up a list of every file you created or saved during that period and then scroll through it manually to find the one you need.

The key to mastering this technique is the **datemodified:** operator, which you use in the search box in the upper right corner of the File Explorer window.

Start by choosing the folder, drive, or library whose contents you want to search. Then click in the search box and then type the datemodified: operator (with or without a space after the colon) followed by a date or date range in any of the following formats:

- A single date in any standard date format, such as **01-30-2017**, **feb 7**, or **15-apr**. If you omit a year, the date defaults to this year.
- A range of dates, using standard date formats separated by two periods, such as 2/1/2018 .. 2/7/2018
- A month, a year, or both. Months can be spelled out or abbreviated. To search a range dates, separate the beginning and ending dates with two periods, such as July 2017 .. Aug 2017.
- A relative term from the following list: this year, last year, this month, last month, this week, last week, today, yesterday. If the term consists of two words, include the space between them.

If that seems like too much typing, you can build your own date-based search query by pointing and clicking. Click in the search box to make the Search Tools tab available on the ribbon, then click the Date modified button and choose one of the available options.

That click automatically enters the Datemodified: operator in the search box. To change the value, click the operator in the search box and use the calendar control to pick a specific date or drag to select a range of dates. Click the year to see a list of months, then use the left and right arrows to move through the calendar.

*Submitted by Jack Roudebush*

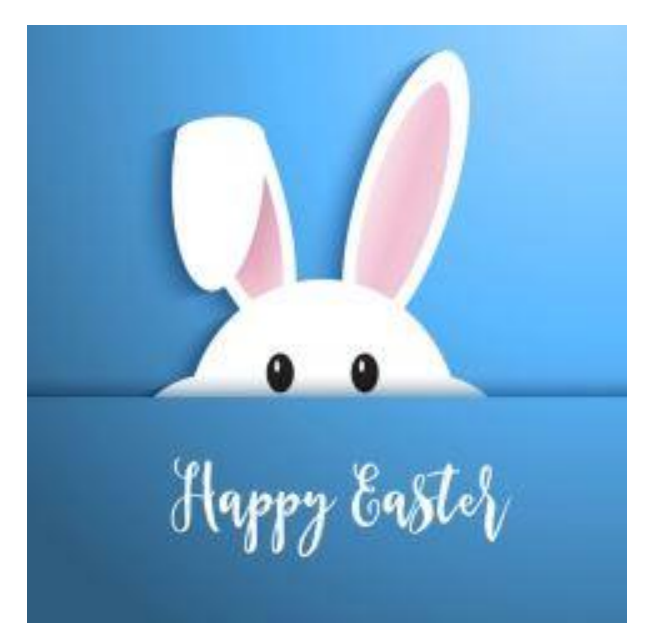

### **HOW TO PLAY BACK DVD MOVIES FOR FREE**

[http://www.zdnet.com/article/windows-10-tip-how-to-play-back-dvd](http://www.zdnet.com/article/windows-10-tip-how-to-play-back-dvd-movies-for-free/?loc=newsletter_featured_related_listing&‌ftag=TRE-03-10aaa6b&bhid=20921383588261870900618424298346)[movies-for-free/?loc=newsletter\\_featured\\_related\\_listing&ftag=TRE-](http://www.zdnet.com/article/windows-10-tip-how-to-play-back-dvd-movies-for-free/?loc=newsletter_featured_related_listing&‌ftag=TRE-03-10aaa6b&bhid=20921383588261870900618424298346)[03-10aaa6b&bhid=20921383588261870900618424298346](http://www.zdnet.com/article/windows-10-tip-how-to-play-back-dvd-movies-for-free/?loc=newsletter_featured_related_listing&‌ftag=TRE-03-10aaa6b&bhid=20921383588261870900618424298346)

A clean install of Windows 10 doesn't include the software required to play back DVD movies. If your PC includes a DVD drive, you could pay Microsoft \$14.99 to add this capability, but why not use a free alternative instead?

By [Ed Bott](http://www.zdnet.com/meet-the-team/us/ed-bott/) for [The Ed Bott Report](http://www.zdnet.com/blog/bott/) | January 31, 2018

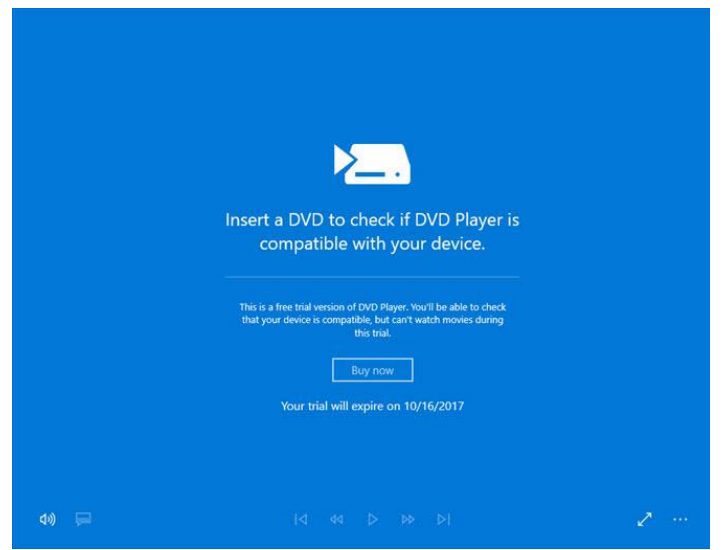

**Microsoft's official Windows DVD Player costs \$14.99. Skip it and use a free alternative.**

DVD drives might be a vanishing species, but they are not yet completely extinct.

New desktop PCs often include a DVD drive, as do older PCs that have been upgraded to Windows 10. And external USB DVD drives are easy to find.

On a fresh installation of Windows 10, you can read data disks and install old but still-useful software from shiny disks. On devices that also have write capabilities, you can burn music CDs and turn ISO files into bootable media. But if you insert a commercial DVD, you'll find that playback capabilities are not available.

The reason, not surprisingly, comes down to money. Beginning with Windows 8, Microsoft stopped including the MPEG-2 and Dolby Digital+ codecs required for DVD playback, [saving their OEM partners](http://www.zdnet.com/article/how-much-do-dvd-and-digital-media-playback-features-really-cost/) 

[several dollars per device.](http://www.zdnet.com/article/how-much-do-dvd-and-digital-media-playback-features-really-cost/)

So how do you restore the capability to play a DVD on Windows 10? You need to install a software package that includes those licensed codecs.

For that task, you can download the [Windows DVD](https://www.microsoft.com/store/productId/9NBLGGH2J19W)  [Player app](https://www.microsoft.com/store/productId/9NBLGGH2J19W) from the Microsoft Store for \$14.99. (The free trial mode lets you check compatibility but won't play back a DVD movie.)

But why pay money when free alternatives are available?

First, check the software package provided by the manufacturer of the PC or external DVD drive. Typically, those OEMs include commercial playback software that adds the required libraries; once the licensed codecs are installed, you can use any playback program, including Windows Media Player.

If you can't find that OEM software, install the free VLC Media Player app. Don't use the Microsoft Store version; it doesn't include the correct libraries and won't enable DVD playback. Instead, [download the](https://www.videolan.org/vlc/)  [desktop version](https://www.videolan.org/vlc/) from the official site.

After installing the software, you should be able to play back any DVD movie as well as files encoded using the MPEG-2 standard.

And yes, that does raise a logical question, which I answered a few years ago: **[If VLC can ship a free](http://www.zdnet.com/article/if-vlc-can-ship-a-free-dvd-player-why-cant-microsoft/)  [DVD player, why can't Microsoft?](http://www.zdnet.com/article/if-vlc-can-ship-a-free-dvd-player-why-cant-microsoft/)**

*Submitted by Jack Roudebush*

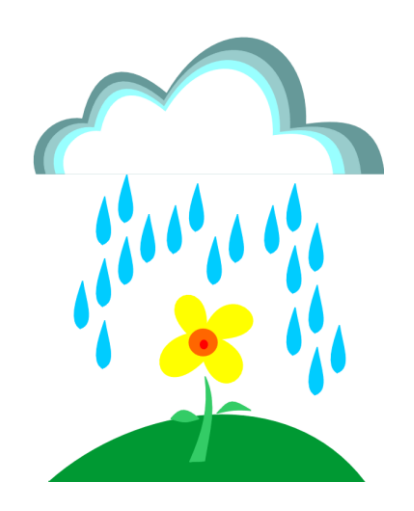

# 5 **THE KCS NEWS**

#### *MINUTES OF THE GENERAL MEETING* March 19, 2018

Today's meeting was called to order by President Cheryl Smith at 10:01 a.m. Cheryl led the audience in the Pledge of Allegiance. She asked for a motion to approve the Minutes of the last meeting held February 19, 2018. There were no objections, so Minutes were approved as written.

Sunny Greene and Carolyn Frasier are the newest members of KCS. No visitors were present today.

Upcoming meetings. Cheryl referred to our website to see the current events at www.kitsapcomputingseniors.org.

Annual election of officers. The Trustees of the Board who will remain active are Cheryl Smith, Myra Clodius, Thelma Gurske-Taylor, Gwen Olsson, Al Valencia, Ed Evans, Jim Bromley, June Jones, and Ruth Stephens. Chris Snow has decided to step down due to moving too far away to continue attending the monthly meetings. There are (3) open trustee positions. Merry Kennedy has expressed interest in becoming a trustee. Next month the Board will vote for those interested in filling the open positions.

Next month our meeting will be on Monday, April 16, and our speaker will be Shawn Devine, Director of Communications and Web Services at Olympic College.

Cheryl asked the members if they would be willing to take a look at several logo ideas to update the logo KCS has been using for 25+ years. After the speaker, Cheryl showed nine different ideas, and the members were asked to vote on their favorites. The results will be tallied during the Board Meeting.

Ed Evans was the winner of today's 50/50 raffle.

Today's speaker was Andrea Dolan-Potter who is the Director of RSVP (Retired Senior Volunteer Program). Andrea explained the history of Lutheran Community Services. She explained the platform of RSVP and how long it has been in existence. She discussed the partnership between RSVP and KCS. She described some of the other programs that exist within Lutheran Community Services such as Home Care, Senior Companion, and Navy Respite.

Meeting adjourned at 11:30 a.m.

*Submitted by Cheryl Smith, President*

*March speaker, Andrea Dolan-Potter, discussed the partner-ship* 

*between RSVP and KCS.*

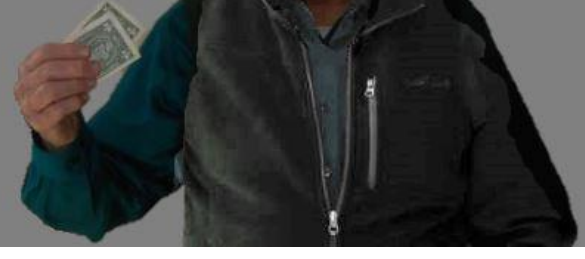

**Ed Evans wins the 50 – 50 Raffle – Again**

#### *MINUTES OF THE BOARD MEETING* March 19, 2018

Today's Board meeting was called to order by President Cheryl Smith at 11:45 AM at Sheridan Park Community Center. Trustees present were Cheryl Smith, President, Myra Clodius, Treasurer, Jim Bromley, June Jones, Al Valencia, Thelma Gurke-Taylor, Ed Evans. Absent were Ruth Stephens, and Gwen Olsson. We are short three trustees: Vice President and Public Relations. A quorum was established. KCS members present were Don Brown, Jack Roudebush, Merry Kennedy, Clint Geiger, Susan Evans, and Doug Stauner.

**Secretary's Report**: With no changes or additions to the February 2018 minutes, Cheryl motioned to accept the minutes as written.

# <sup>6</sup> *THE KCS NEWS* <sup>6</sup>

#### **(Cont. from Page 5)**

**Treasurer's Report**: Myra reported we have \$14,532.22 in Savings and \$1,040.87 in Checking as of February 28. There was discussion that an Audit Committee is needed. The Audit Committee will be Al Valencia, Larry DuSavage and Ruth Stephens.

**Membership**: Cheryl reported membership stands at 131. One new member joinded at today's meeting. Today's General Meeting attendance was 34.

**Hardware**: Kim mentioned there are two Boxlights in our computer room that are not being used. Thelma motioned to discard both of them and give them to Goodwill. Jim seconded and seven trustees in attendance voted in favor. Kim also recommended that KCS consider having a credit card to use for purchases under \$500.00. The credit card would be kept by our Treasurer, Myra. Anyone who needs to use the credit card would get it from Myra, make their purchase, and return the credit card to Myra with the receipts. The Board voted that Myra would obtain the credit card with a top limit of \$500.00. Any expenses over \$500.00 must be approved by the Board. Kim made the motion, June seconded, and seven of the trustees in attendance voted in favor. Kim, who has been responsible for purchasing copy paper and printer cartridges for the KCS equipment suggested that responsibility be transferred to Jim Bromley. Kim moved to transfer budget item (4100) from Kim Leach to Jim Bromley effective immediately. Motion was seconded by Ed and seven trustees in attendance voted in favor.

**Education**: Jack discussed having only three people show up for the Saturday class on 3/17 at Goodwill even though there were seven people who registered for the class. He stated that setting up is quite a bit of work to only have three people show up. Cheryl asked the Board if they thought it would be a good idea to place an article in the April newsletter to discuss our new class at Goodwill. Everyone agreed.

**SIGS**: Don reported 10 people were at the last meeting.

**Programs**: Guest speaker on April 16, 2018 will be Shawn Devine, Director of Communications and Web Services at Olympic College.

**Newsletter**: Jack asked for articles as soon as possible.

**Public Relations**: Cheryl said that speakers in May will either be from Olympic College or Laura Moynihan to present our re-vamped website.

**New Horizons:** Cheryl asked if we were going to keep the Sonetel account. Jim stated working now, however, he asked to table the subject until next month.

**Old Business**: **New Exit Door**: Al Valencia reported that the door and frame are on the site and ready to be installed.

**KCS Website Re-vamping**: Su Evans tallied the votes for the logo ideas, and there were twenty votes to leave the logo as is. The logo will remain the same. Cheryl asked Myra for a check for \$500.00 to be given to Laura Moynihan for (10) hours of web design work. Cheryl asked Myra which budget item would the \$500.00 be coming out of. Myra was not sure if the money would come out of the account for one-time expenses (3100) or she would transfer money from Savings to Checking. Myra will check with Larry to make sure money is taken from the correct account. The Board discussed placing a cap on the web design cost. Ed Evans moved to have the \$500.00 for 10 hours of web design services as the start-up fee. Any further web design fees needs to be negotiated with the Board. Jim seconded, and seven trustees in attendance voted in favor.

**New Business**: Cheryl mentioned the email she sent out asking for two volunteers to take pictures at the monthly meetings. Thelma volunteered, and she also mentioned not to forget almost everyone carries a Smartphone, so anyone is capable of taking pictures if she is not available. We were reminded that if Carol McLaren is in attendance she usually brings her camera also.

Meeting adjourned at 1:00 PM

*Submitted by Cheryl Smith, President*

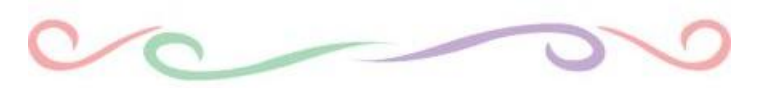